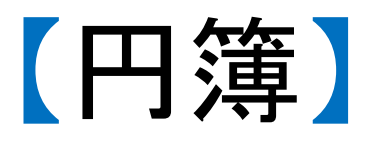

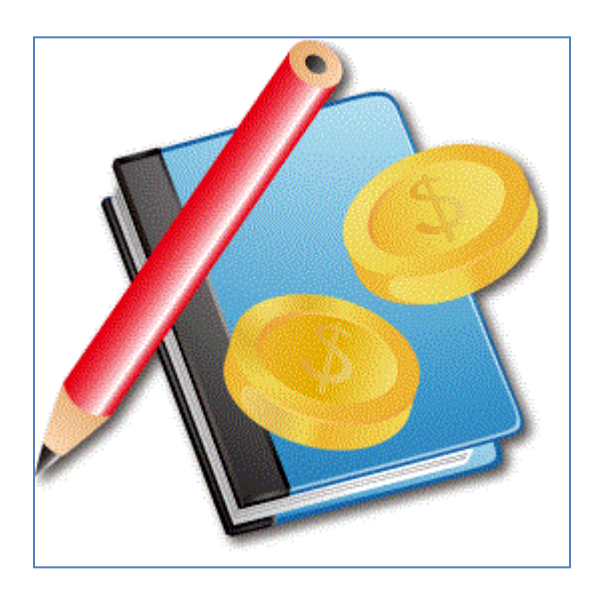

『円簿』は、家計簿や経費精算などに使える 出納帳アプリケーションです。

簡単に入力ができ、同時に写真撮影(レシート,お店など) をして添付をすることもできます。

又、CSVへの出力や項目の設定が自由にできます。

主な機能は以下のとおり。

・収支の管理

- ・写真の添付
- ・項目の管理
- ・集計の表示(週、月、項目別)
- ・開始残高の登録
- ・CSVの出力(SDカードへの保存)

対応OS:

・Android 2.1以上

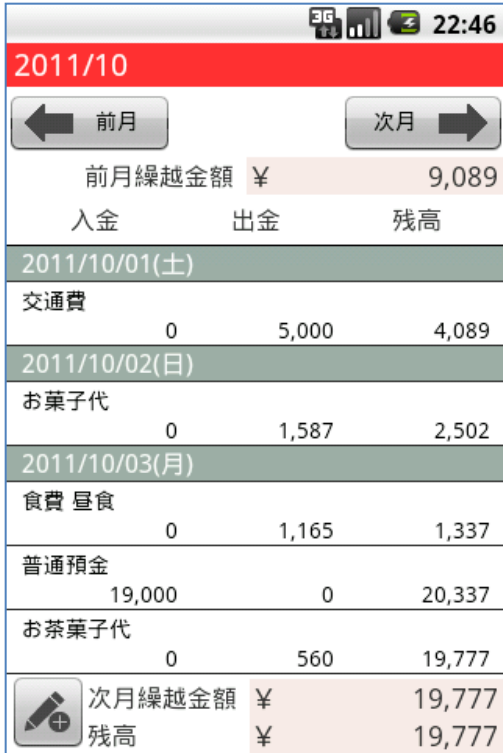

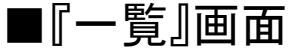

□表示内容

・「前月(前週)」ボタン

⇒前月(前週)が表示されます

- ・「次月(次週)」ボタン ⇒次月(次週)が表示されます
- ・「前月(前週)」繰越金額
- ・内容

日付

- 項目、メモ
- 入金・出金・残高
- ⇒『変更』画面が表示されます
- ・「次月(次週)」繰越金額
- ・残高
- ・「鉛筆アイコン」ボタン ⇒『登録』画面が表示されます

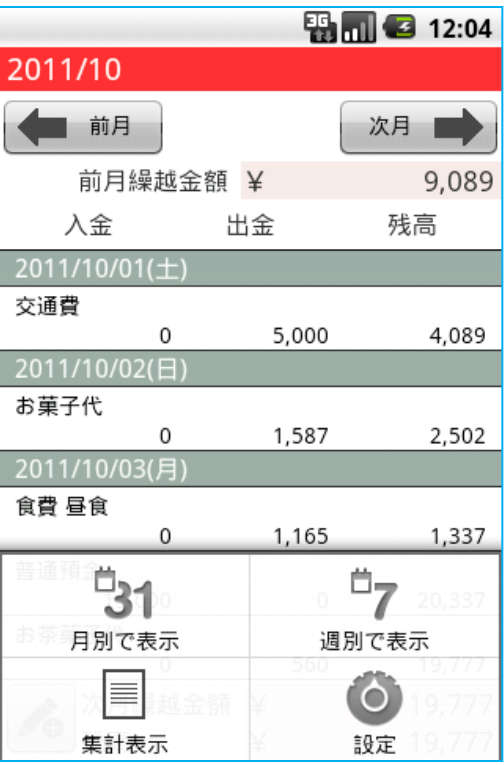

- □MENUキー
- ・「月別で表示」ボタン
	- ⇒『一覧』画面の内容が月別 で表示されます
- ・「週別で表示」ボタン ⇒『一覧』画面の内容が週別 で表示されます
- ・「集計表示」ボタン ⇒『集計表示』画面が表示 されます
- ・「設定」ボタン ⇒『設定』画面が表示されます

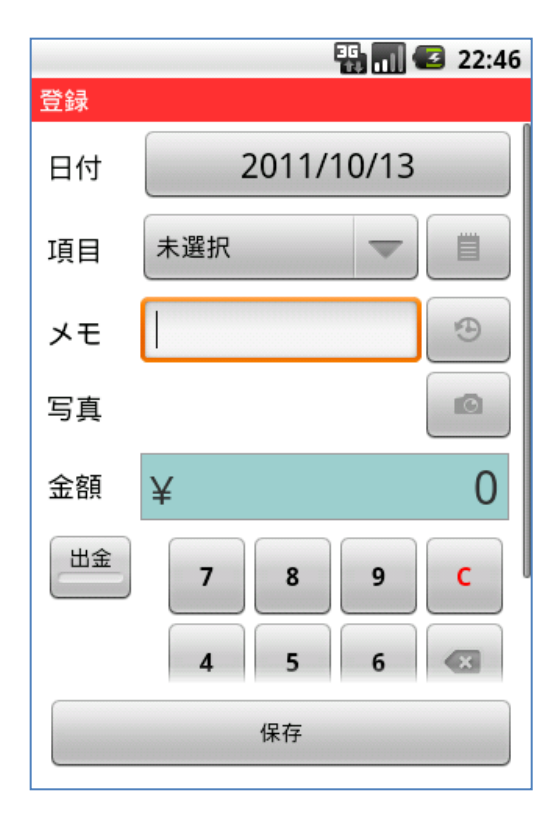

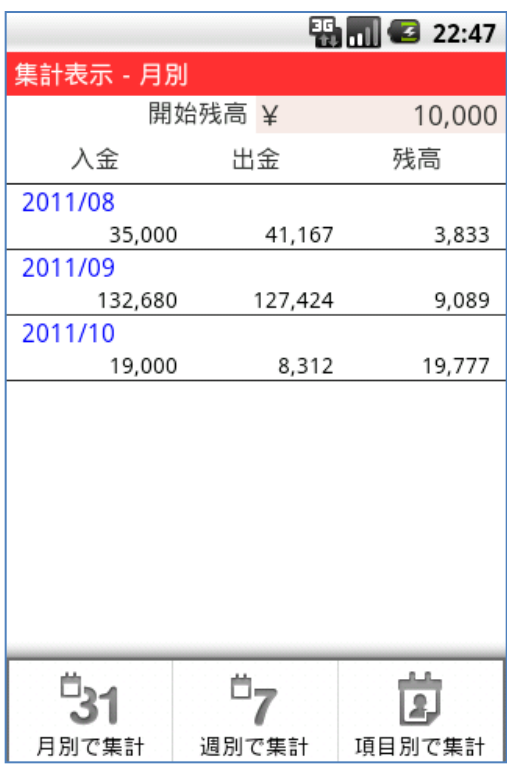

■『集計表示』画面 □表示内容 日付、項目、入金、出金、残高 ■『登録』『変更』 画面 □表示内容 ・日付の選択 ・項目の選択 項目管理ボタン ⇒『項目の管理』画面を表示 ・メモの入力 メモ履歴ボタン ⇒入力履歴から選択 ・写真 撮影、ギャラリーから選択 ※添付できる写真は1枚です ・金額 入金、出金の金額入力 ・「保存」ボタン データを保存します

□MENUキー

・月別で集計

が表示されます

 月別で集計された入金、出金、 残高が表示されます

 ・週別で集計 週別で集計された入金、出金、 残高が表示されます

 ・項目別で集計 項目別で集計された入金、出金 が表示されます

※前の画面に戻る場合は、BACKキーを使用してください。

Copyright (C) 2012TMSe Inc. All Right Reserved.

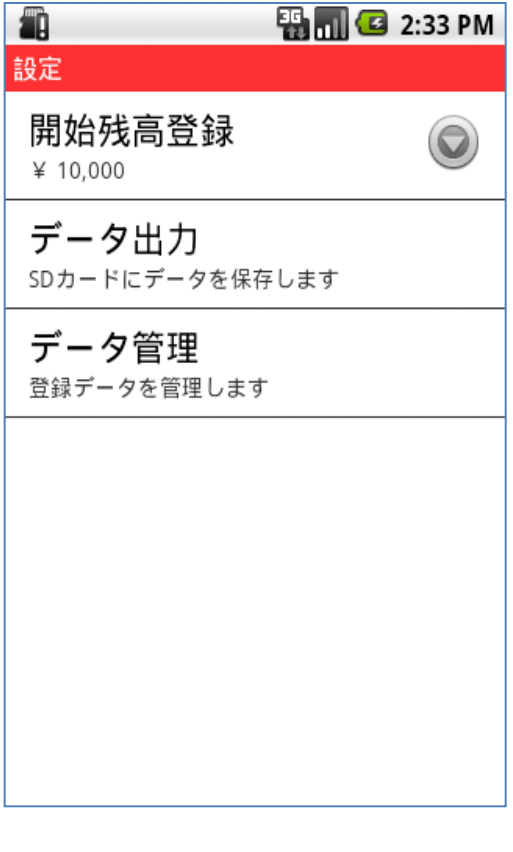

■『設定』画面 □表示内容 ・開始残高登録 開始残高を登録します ・データ出力 SDカードにデータを保存します ・データ管理 登録データを管理します

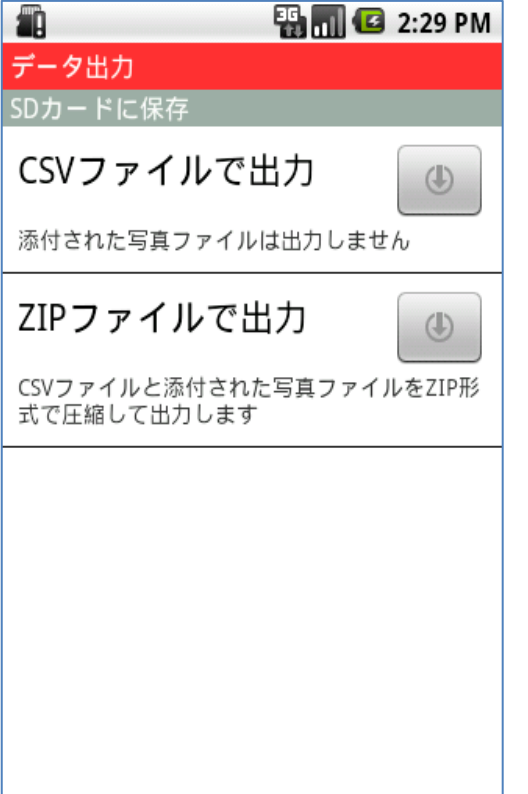

■『データ出力』画面 □表示内容 データを出力(SDカードに保存) ・CSVファイルで出力 データのみで、添付された 写真は出力しません

> ・ZIPファイルで出力 データと添付された写真を 圧縮して出力します

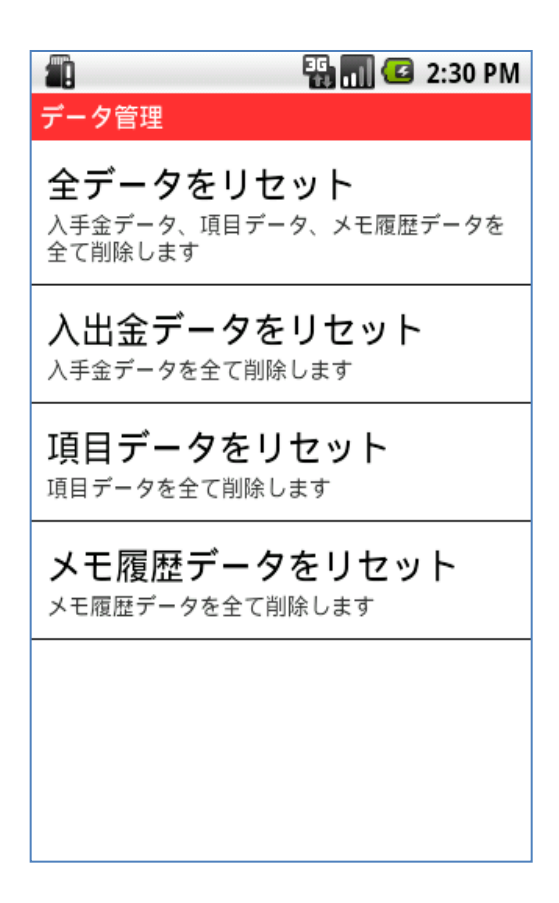

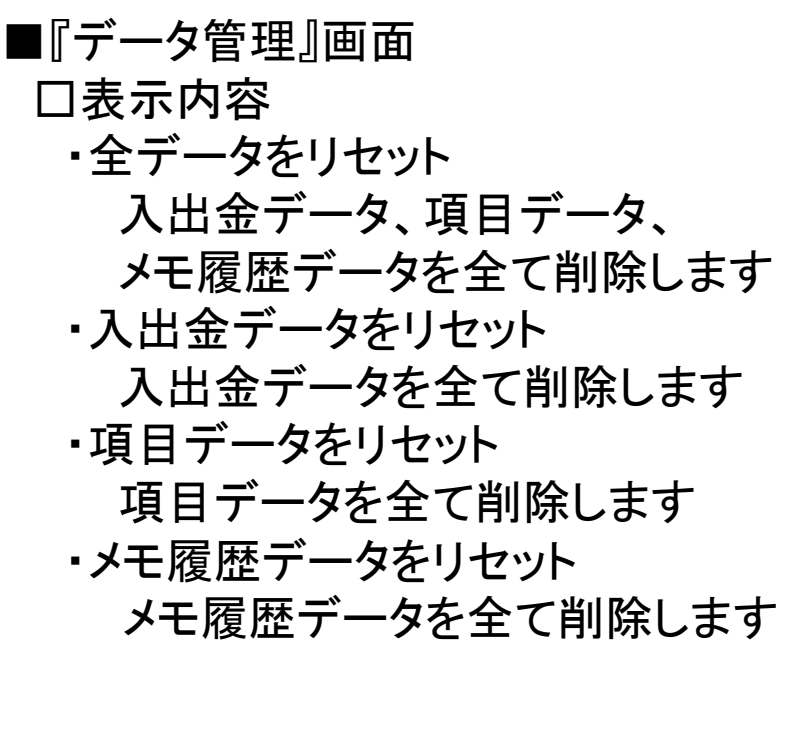

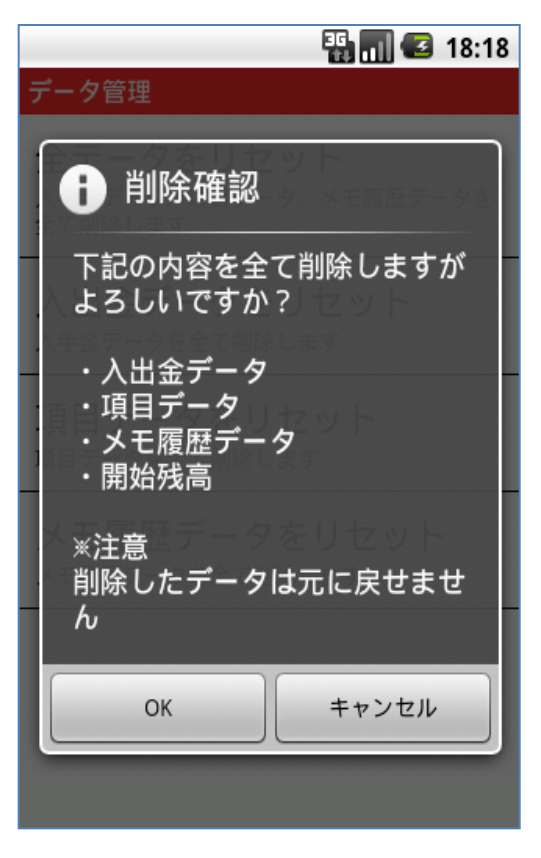

■『全データをリセット』画面 □表示内容 削除確認 ・「OK」ボタン 入出金データ、項目データ メモ履歴データ、開始残高を 削除します 『削除完了』画面が表示される ので、「OK」ボタンを押します ・「キャンセル」ボタン データ管理画面に戻ります

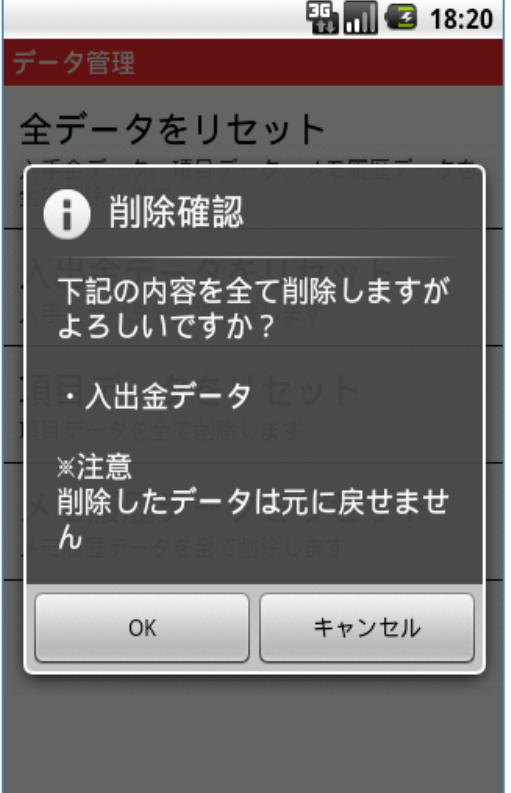

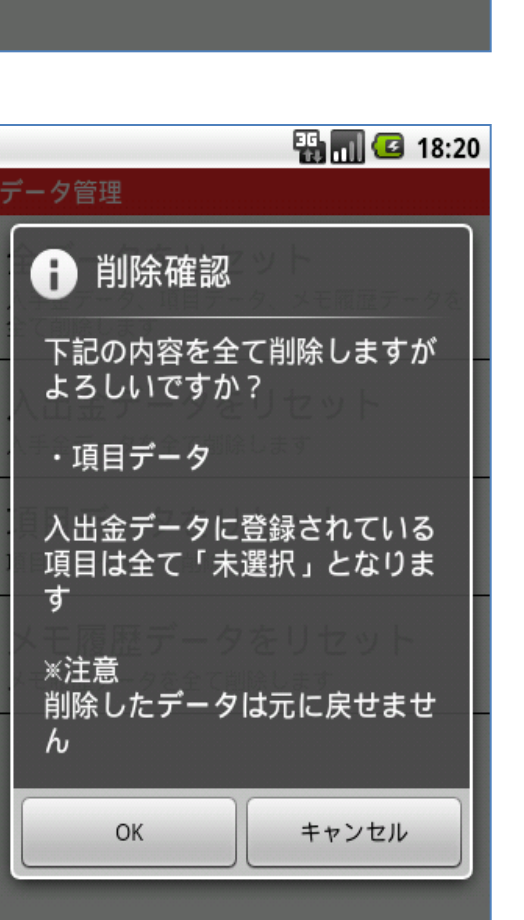

■『入出金データをリセット』画面 □表示内容 削除確認 ・「OK」ボタン 入出金データを削除します 『削除完了』画面が表示される ので、「OK」ボタンを押します ・「キャンセル」ボタン データ管理画面に戻ります

■『項目データをリセット』画面 □表示内容 削除確認 ・「OK」ボタン 項目データを削除します 『削除完了』画面が表示される ので、「OK」ボタンを押します ・「キャンセル」ボタン データ管理画面に戻ります

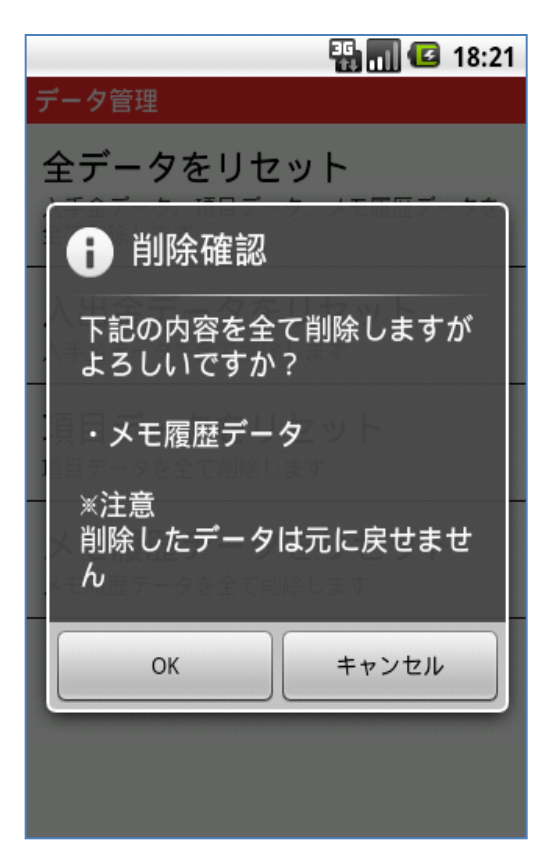

■『メモ履歴データをリセット』画面 □表示内容 削除確認 ・「OK」ボタン メモ履歴データを削除します 『削除完了』画面が表示される ので「OK」ボタンを押します ・キャンセルボタン データ管理画面に戻ります